### **Why Choose between SAS® Data Step or PROC SQL When You Can Have Both**

Rebecca Callaway SAS Institute Inc.

Michigan SAS Users Group meeting September 2023

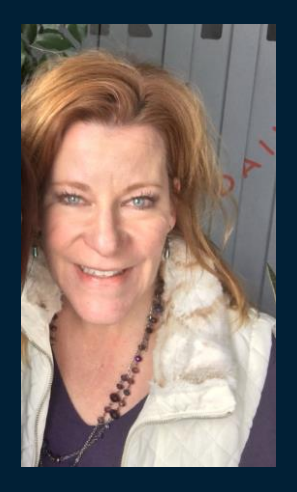

### **About your presenter**

SAS Principal Te**c**hnica**l** Training Specialist, Rebecca Callaway, teaches by engaging with logic, visuals and analogies to spark critical thinking. She thrives on helping others learn the power of SAS to make their work easier and more efficient. She resides in San Diego, CA with her husband, Ken, and their cat Zigmo.

When she's not teaching technology, she is passionate about connecting with friends and family, enjoying the outdoors and the beauty of Southern California.

Rebecca has worked for SAS since May 2000 where she has instructed students on SAS programming including Base SAS topics, SQL, Macro programming, SAS Enterprise Guide, Office Analytics, Visual Analytics and Customer Intelligence.

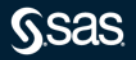

### **Agenda**

- 1. Reading Raw Data
- 2. Combining Data
- 3. Accumulating Data
- 4. Aggregating Data
- 5. Managing Data
- 6. Useful Links
- 7. Q&A

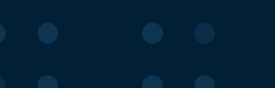

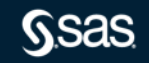

# READING RAW DATA

**SSAS** 

Copy right © SAS Institute Inc. All rights reserved.

### READING RAW DATA

Can you read raw data with PROC SQL?

```
Copy right © SAS Institute Inc. All rights reserved.
data dsrawdata;
  infile datalines dlm=',';
  input name $ gender $ age height;
  datalines;
Alfred,M,14,69
Alice, F, 13, 56.5<br>Barbara, F, 13, 65.3<br>;<br>run;<br>And the Winner is: The Data step
Barbara,F,13,65.3
;
run;
```
# COMBINING DATA

**SSAS** 

Copy right © SAS Institute Inc. All rights reserved.

### COMBINING DATA TECHNIQUES

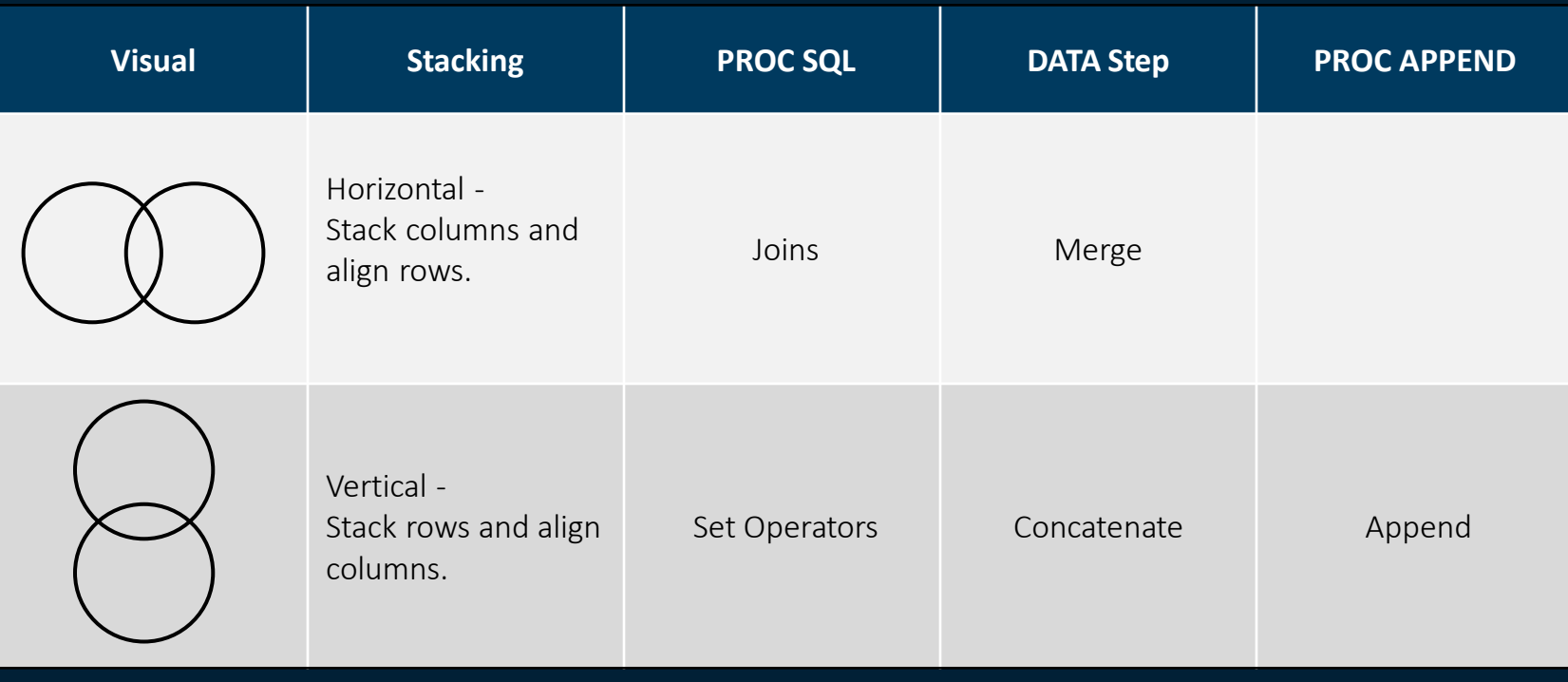

**Gsas** 

### COMBINING DATA: SQL JOINS

PROC SQL uses joins to combine tables horizontally. Requesting a join involves matching data from one row in one table with a corresponding row in a second table. Matching is typically performed on one or more columns.

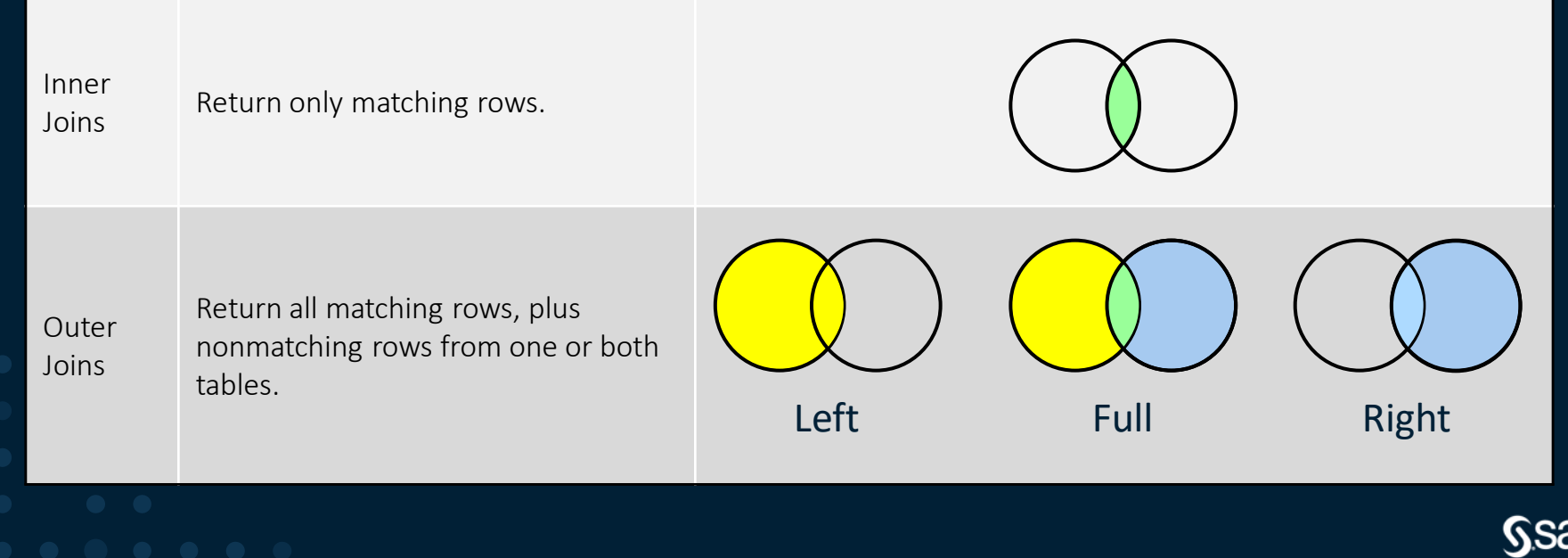

Copyright © SAS Institute Inc. All rights reserved.

### COMBINING DATA: DATA STEP

**/\*Data needs to be pre-sorted\*/ proc sort data=sashelp.prdsal2 out=prdsal2; by state;**

**run;**

```
proc sort data=sashelp.us data out=us data (
   by statename;
run;
```

```
/*rename variables for common by variable*/
data dsmerge;
   merge prdsal2(in=inprd) 
         us data(in=inus rename=(statename=state));
    by state;
    if inprd and inus;
   keep country county product state population_2010;
run;
```
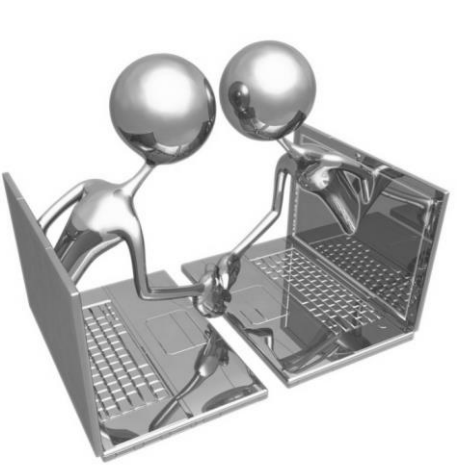

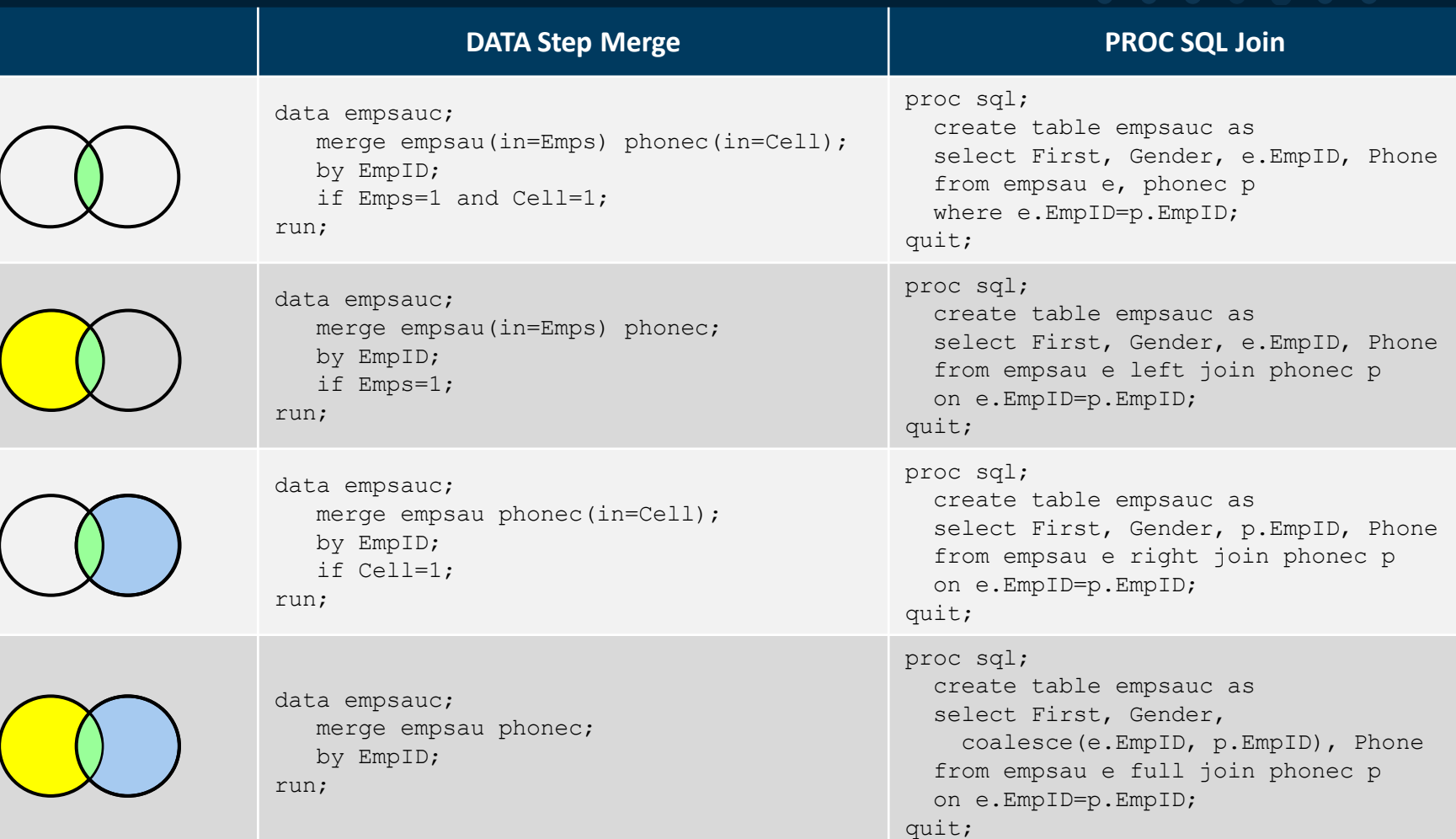

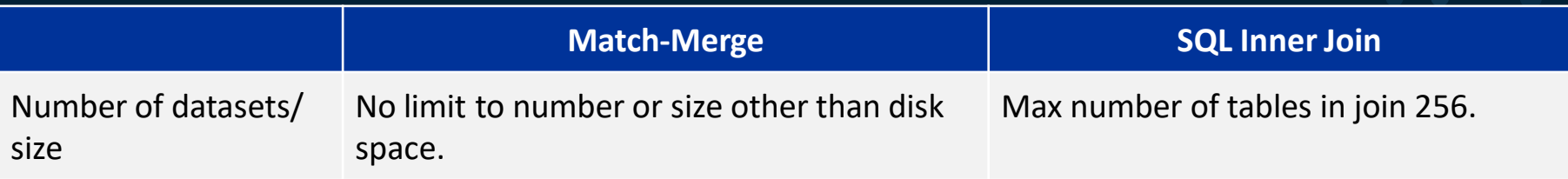

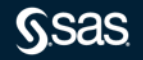

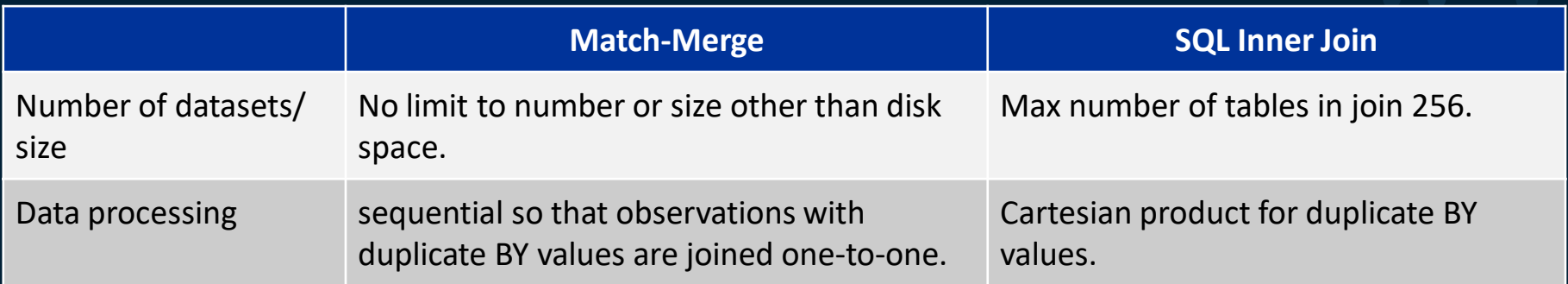

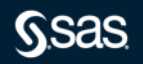

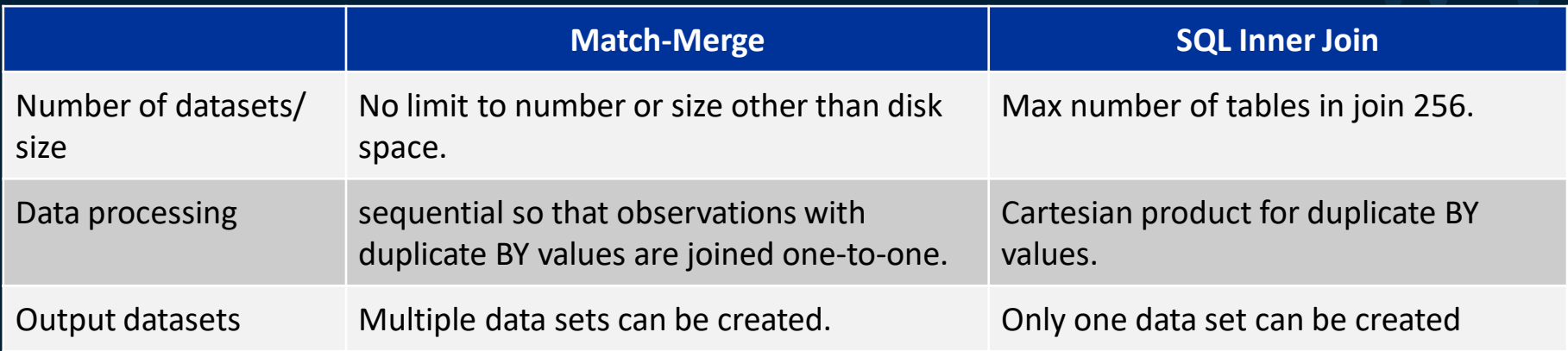

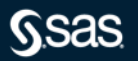

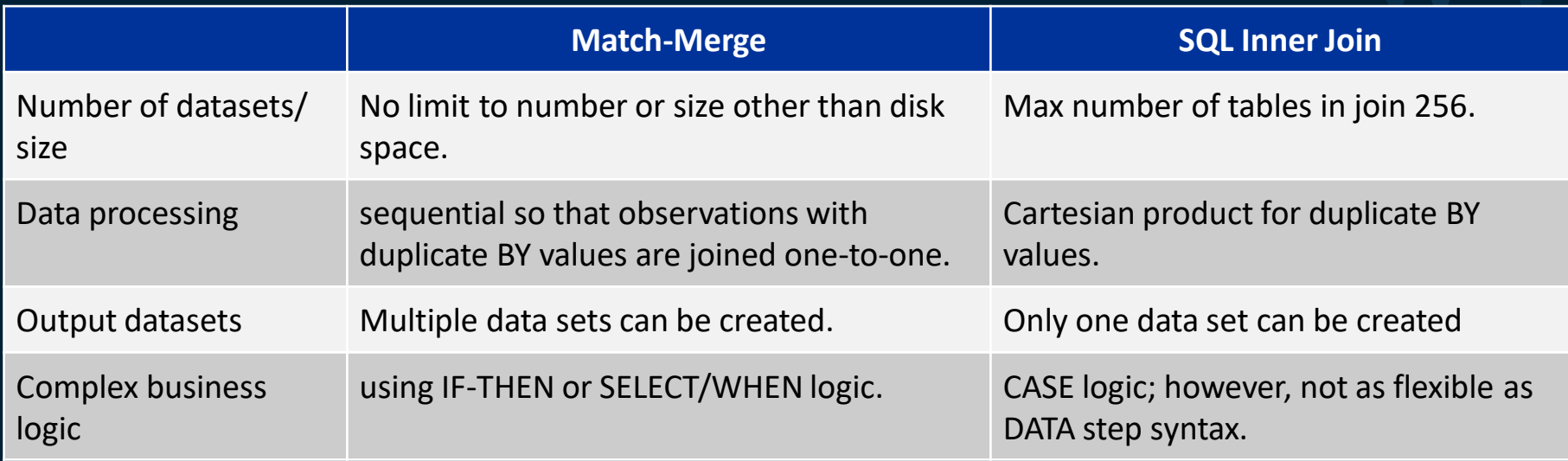

*SSas* 

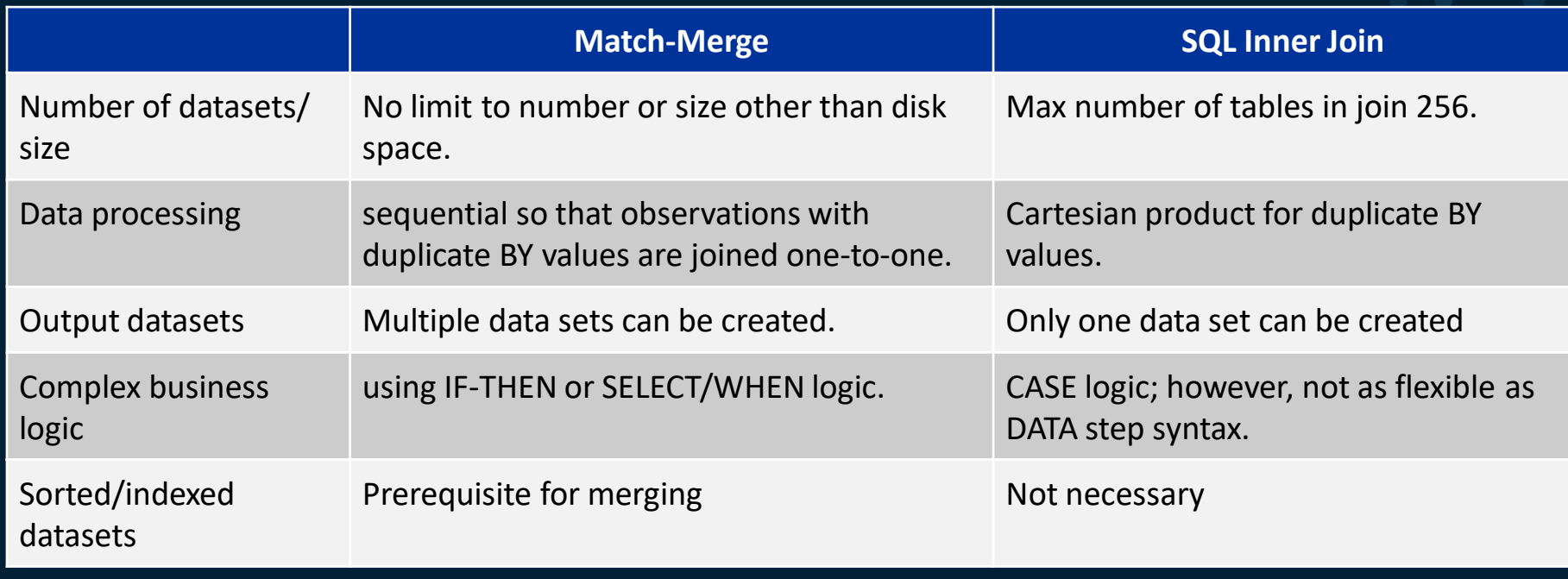

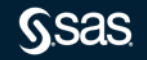

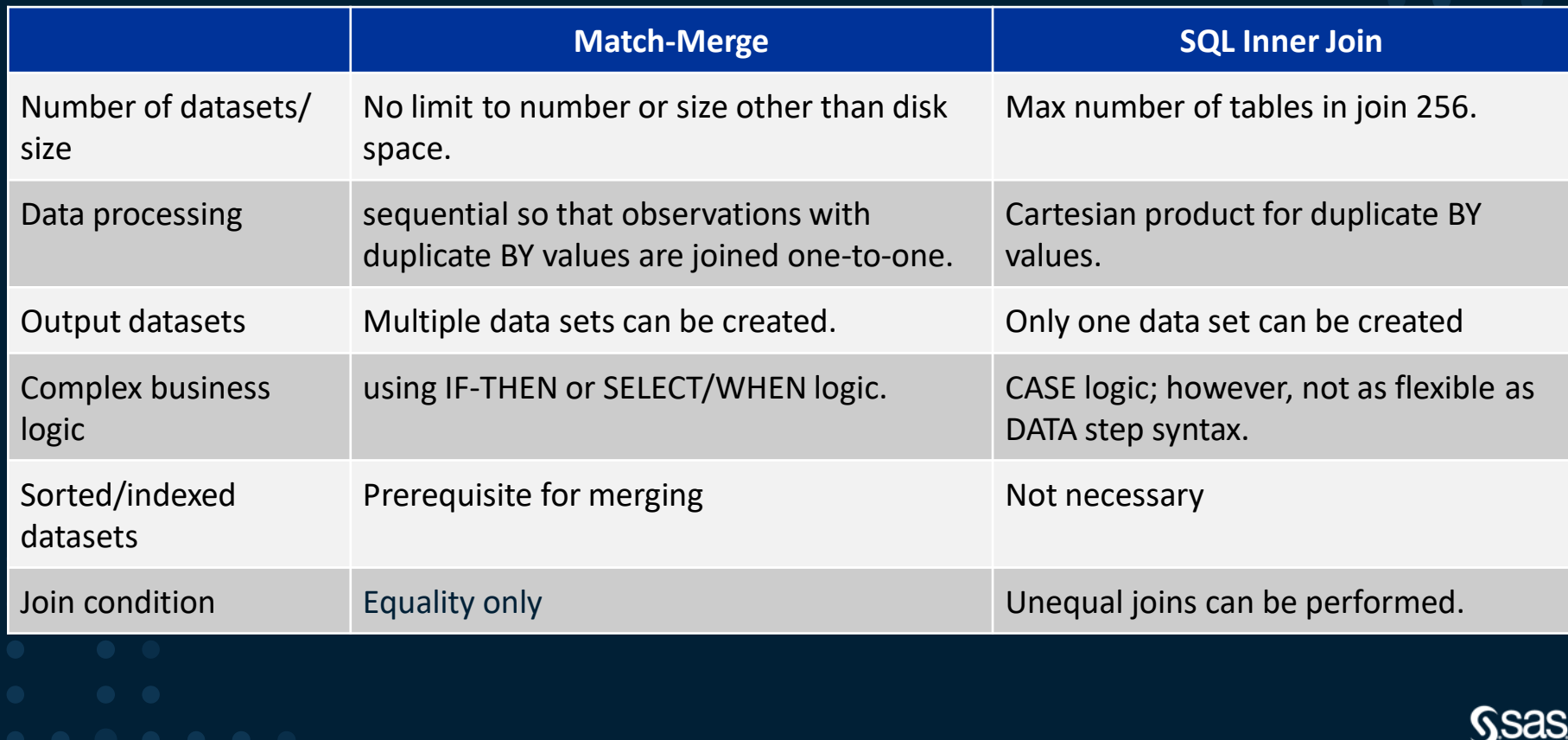

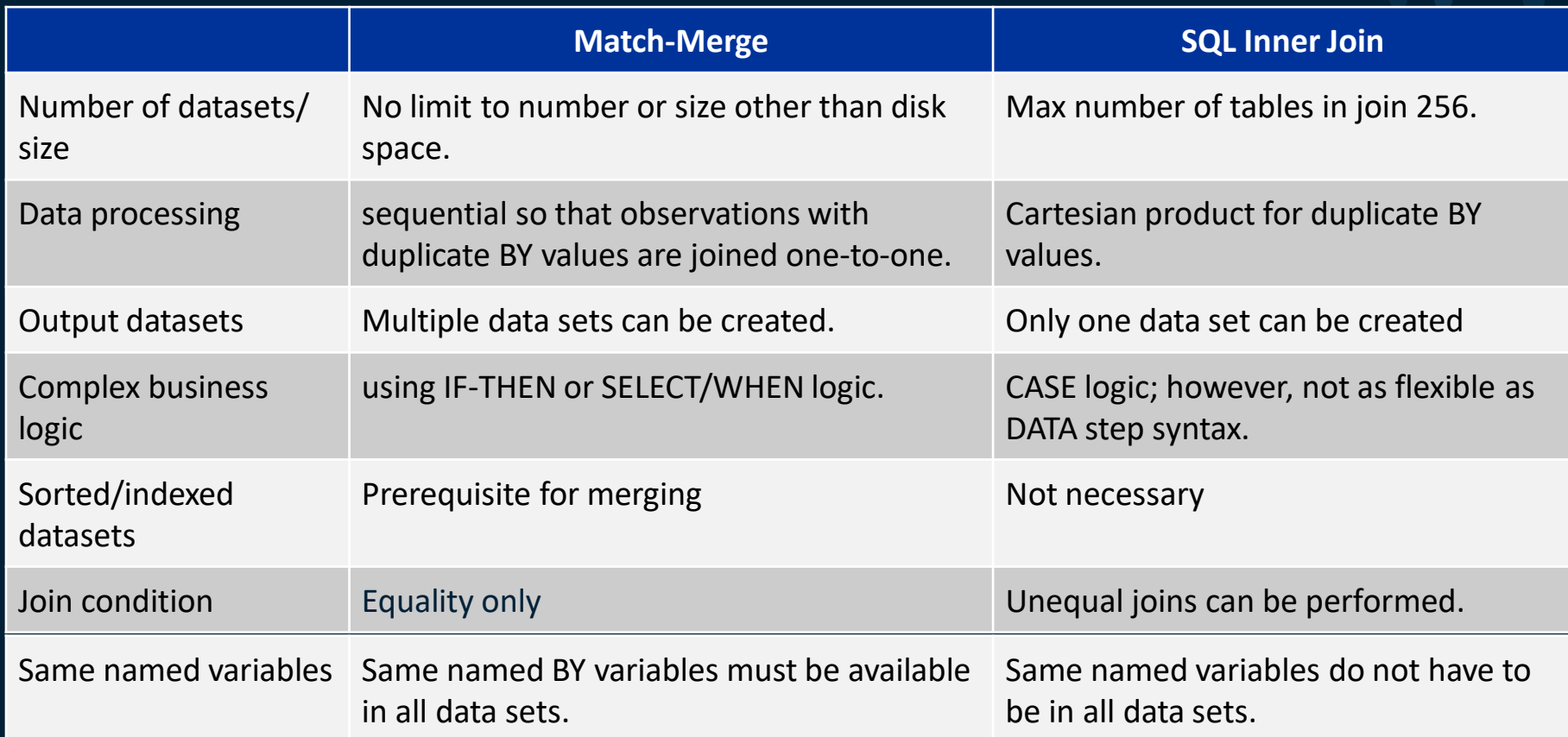

### COMBINING DATA: PROC SQL

```
/*Proc SQL Join*/
proc sql;
   create table sqljoin as
      select country,county,product,statename, population_2010
          from sashelp.prdsal2 as p, sashelp.us_data as us
             where p.state = us.statename;
quit;
```
And the winner is : PROCSOL Variables don't need to have the same name for the match-merge to work correctly and data does not have to be presorted.

# DEMO – JOINING TABLES And the winner is : PROCSOL

Ssas

### VERTICAL CONCATINATION

DATA STEP CONCATENATE PROC APPEND PROC SQL

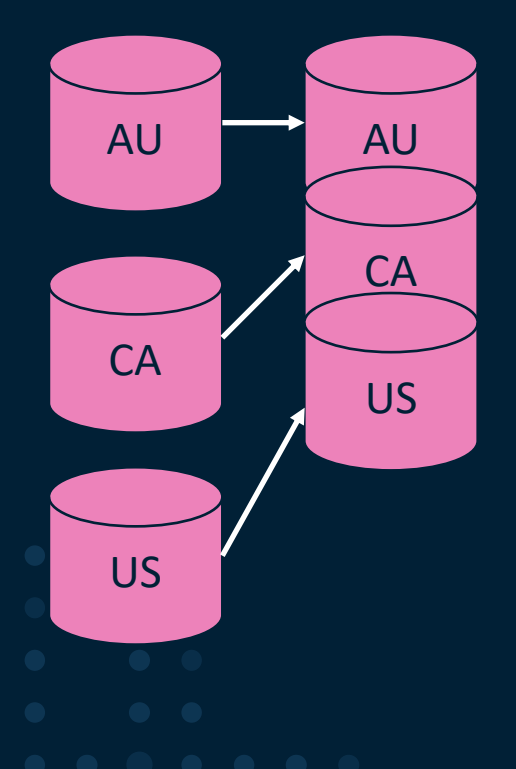

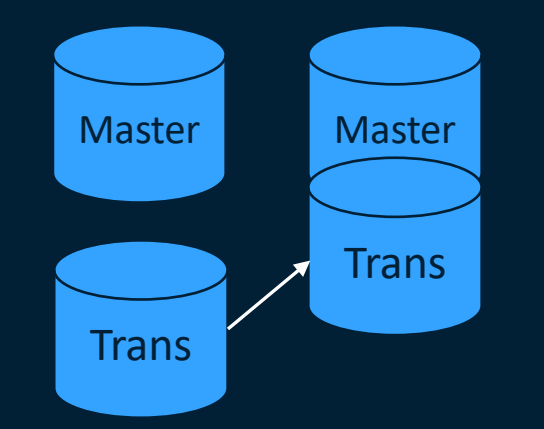

PROC APPEND

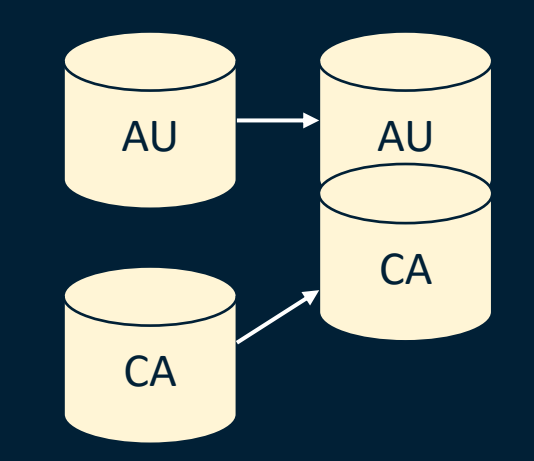

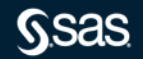

### VERTICAL CONCATINATION **COMPARISON**

**Data Step Concatenate PROC APPEND SQL Concatenate** Concepts SET statement PROC APPEND SET operators EXCEPT, INTERSECT, UNION Number of tables that can be stacked Unlimited 2 at a time 2 at a time Grow data wide simultaneously Y N N Advantages **Arrays**, hash objects, do loops, ability to write to multiple output datasets in one read Only observations of appending data set are read (efficiency) Simple syntax but the data step is truly the winner

DEMO – VERTICAL CONCATINATION And the winner is : DATA Step

# ACCUMULATING DATA

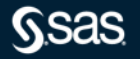

### ACCUMULATING DATA

```
/*3 Accumulating Data*/
/*Proc sql accumulating data*/
data shoes;
   set sashelp.shoes;
   obs=_n_;
run;
proc sql;
   create table sqlrunning as
       select region, product, sales, 
       (select sum(a.sales) from shoes as a 
          where a.obs <= b.obs) as Running_total
              from shoes as b;
```
**quit;**

### ACCUMULATING DATA

```
/*Data step accumulating data */
data dsrunning;
   set shoes;
   keep region product sales running_total;
   running_total + sales;
run;
```
And the winner is : The Data Step

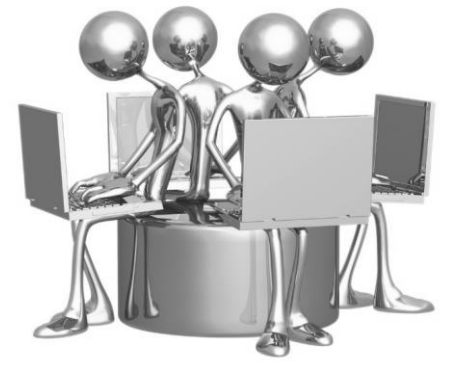

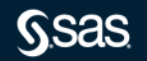

# DEMO – ACCUMULATING DATA And the winner is : Data Step

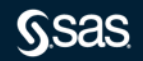

Copy right © SAS Institute Inc. All rights reserved.

**SSas** 

Copy right © SAS Institute Inc. All rights reserved.

**SIMPLY EXPLAINED** 

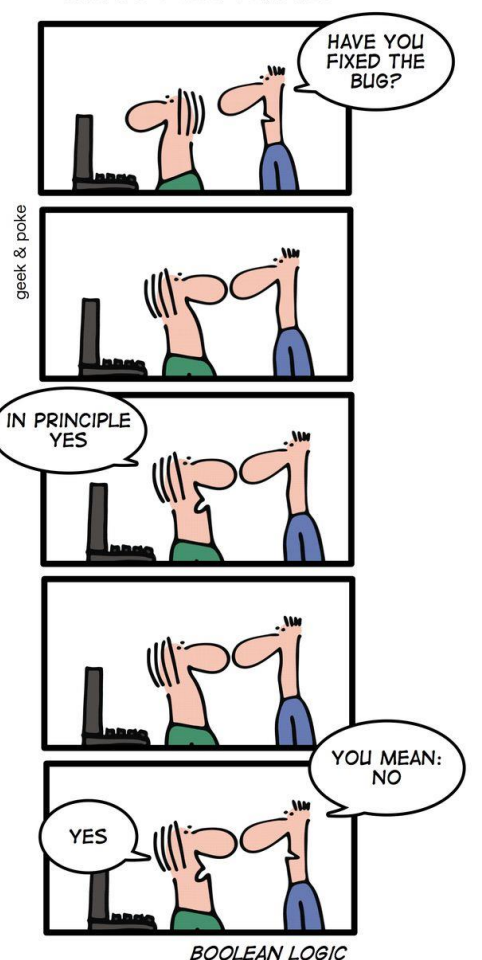

Copyright © SAS Institute Inc. All rights reser[ved.](http://www.google.com/url?sa=i&rct=j&q=the+boolean+gate&source=images&cd=&cad=rja&docid=KBqD9cI-_26XvM&tbnid=XfPAzI9x7N3_kM:&ved=0CAUQjRw&url=http://geekandpoke.typepad.com/geekandpoke/2010/08/page/3/&ei=Nni3UayOAqyM0QHskICYDg&bvm=bv.47534661,d.dmQ&psig=AFQjCNFHNlwdfMur3avL-BUrT9p7zlQwBQ&ust=1371064744510914)

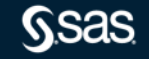

The Sashelp.BWeight data set provides 1997 birth weight data from National Center for Health Statistics. The data record live, singleton births to mothers between the ages of 18 and 45 in the United States who were classified as black or white. The data set contains 50,000 observations.

### Figure 1.14 Sashelp.bweight - Infant Birth Weight

Sashelp.bweight --- Infant Birth Weight

### **The CONTENTS Procedure**

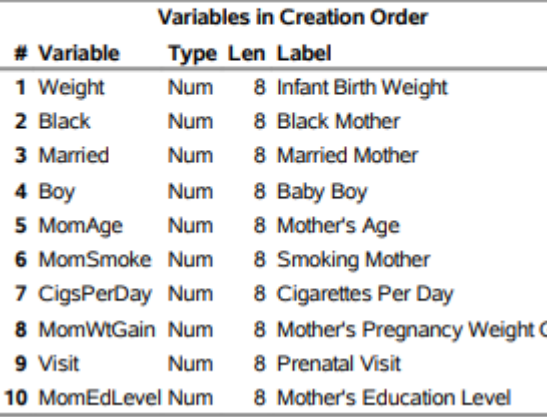

### The First Five Observations Out of 50,000

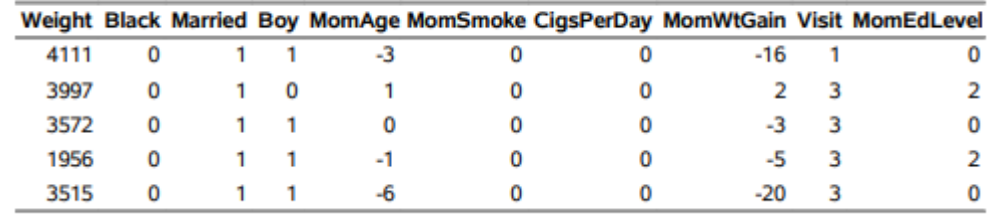

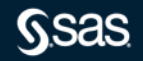

Sain

**/\*Data step aggregating data \*/ /\*prep data for summarizing\*/**

**proc sort data=sashelp.bweight out=bweight; by visit; run; /\*4.1 finding the last row in a group\*/**

```
data dslast;
   set bweight;
   by visit;
   if last.visit;
```
**run;**

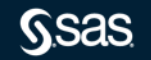

**run;**

```
/*Data Step Aggregating Data*/
data dsboolean;
   set bweight;
   by visit;
   if first.visit then do;
           wgt4000=0;
           wle2500=0;
       end;
   if weight > 4000 and married=1 and momsmoke=1 then
       wgt4000 + 1;
   else if weight <=2500 and married=1 and momsmoke=1 then
       wle2500 + 1;
   if last.visit;
   label wgt4000 ='over average weight'
       wle2500 ='under average weight';
   keep visit wgt4000 wle2500;
```

```
proc sql;
   create table slast as
      select *, monotonic() as row_id from bweight
          group by visit
             having row id = max(rowid);
quit;
```
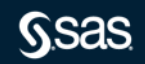

```
/*Proc Sql aggregating data*/
proc sql;
   create table sqlboolean as
      select visit, 
          sum(weight > 4000 and married=1 and momsmoke=1) 
          as wgt4000 'over average weight',
          sum(weight <=2500 and married=1 and momsmoke=1) 
          as wle2500 'under average weight'
      from sashelp.bweight
          group by visit;
```
**quit;**

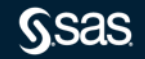

# DEMO – AGGREGATING DATA And the winner is : PROCSOL

**SSAS** 

Copy right © SAS Institute Inc. All rights reserved.

## **MANAGING DATA**

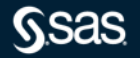

Copy right © SAS Institute Inc. All rights reserved.

### **MANAGING DATA**

```
data dsdict;
```

```
set sashelp.vcolumn;
```
**keep libname memname name type length;**

**where upcase(name) contains 'ID' and libname='SASHELP' and type='num';**

### **run;**

```
NOTE: There were 34 observations read from the data set SASHELP.VCOLUMN.
     WHERE UPCASE(name) contains 'ID' and (libname='SASHELP') and 
(type='num');
NOTE: The data set WORK.DSDICT has 34 observations and 5 variables.
NOTE: DATA statement used (Total process time):
     real time 2.86 seconds
     user cpu time 1.26 seconds
     system cpu time 1.42 seconds
     memory 6505.20k
```

```
OS Memory 29432.00k
```
### **MANAGING DATA**

**proc sql; select libname, memname, name, type, length from dictionary.columns where upcase(name) contains 'ID' and libname='SASHELP' and type='num'; quit;** quit;<br>
NOTE: Table WORK.SQLDICT created, with 34 rows and 5 columns.<br>
quit;<br>
NOTE: PROCEDURE SQL used (Total process time):<br>
real time 0.77 seconds<br>
user cpu time 0.34 seconds<br>
system cpu time 0.34 seconds<br>
memory 5623.92k quit; NOTE: PROCEDURE SQL used (Total process time): real time  $0.77$  seconds user cpu time 0.37 seconds system cpu time 0.34 seconds memory 5623.92k OS Memory 29176.00k

Timestamp  $0.24\pm0.2$  and  $0.24\pm0.2$  and  $0.24\pm0.2$   $\pm0.24\pm0.2$ 

Copy right © SAS Institute Inc. All rights reserved.

### Investigate common columns

What happens if you do not know your data, and you want SAS to retrieve all same-named columns in a library.

**proc sql; select name, memname, type, length from dictionary.columns where libname ='SASHELP' group by name having count(name) > 1 order by name; quit;**

geek & poke **WORD WITH ETTERS** 

SIMPLY EXPLAINED: **METADATA** 

# DEMO – MANAGING DATA And the winner is : PROCSOL

Ssas

### SUMMARY – DATASTEP VS PROC SQL

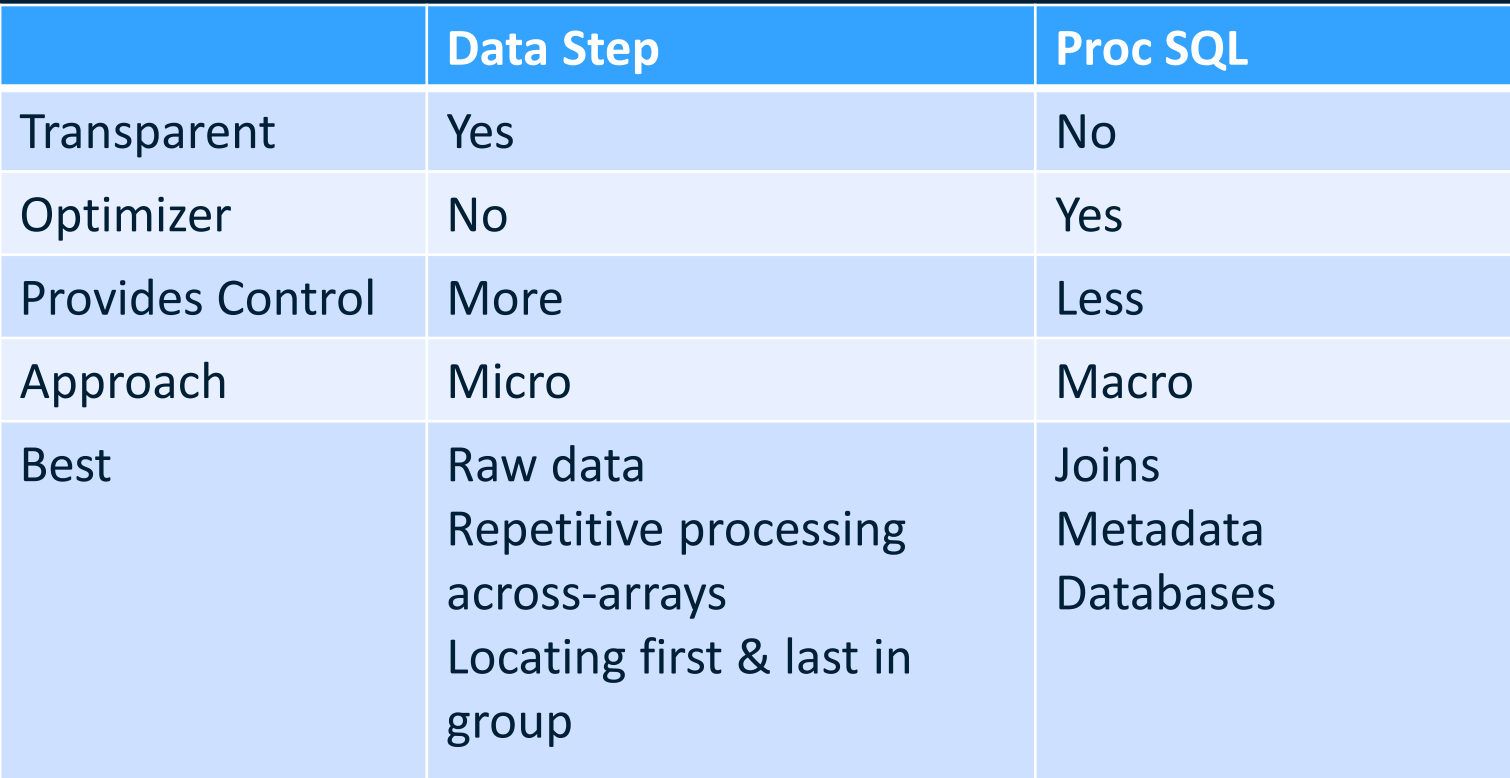

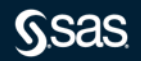

Copy right © SAS Institute Inc. All rights reserved.

### USEFUL LINKS/REFERENCES

- [Monotonic function in SAS](https://communities.sas.com/t5/SAS-Communities-Library/MONOTONIC-function-in-PROC-SQL/ta-p/475752)
- [What's in a name, SQL Joins vs Set Operators](https://blogs.sas.com/content/sastraining/2012/03/23/whats-in-a-name-sql-join-or-set/)
- [Know thy data, Techniques for Data Exploration](https://www.pharmasug.org/proceedings/2018/BB/PharmaSUG-2018-BB11.pdf)
- Huang, Chao ["Top 10 SQL trips in SAS", SAS Global Forum 2014](https://support.sas.com/resources/papers/proceedings14/1561-2014.pdf)
- [Shankar, Charu, "#1 SAS programming tip for 2012", SAS Training Post, May 10, 2012](https://blogs.sas.com/content/sastraining/2012/05/10/1-sas-programming-tip-for-2012/)

**\*Special thanks to Charu Shankar for creating this presentation. [Charu.Shankar@sas.com](mailto:Charu.Shankar@sas.com)**

**\*Additional thanks to Michele Ensor for her contributions. [Michele.Ensor@sas.com](mailto:Michele.Ensor@sas.com)**

**Questions & Comments** EMAIL Rebecca.Callaway@sas.com LINKEDIN https://ca.**linkedin**.com/in/**[rebeccazcallaway](https://ca.linkedin.com/in/rebeccazcallaway) Thank you**

### sas.com